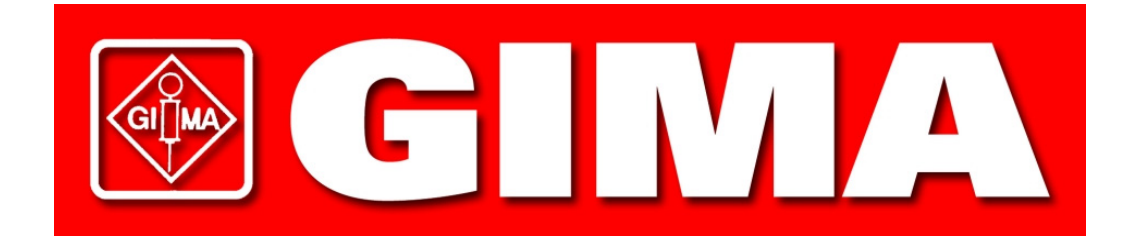

# *Cod. 33334 CARDIOGIMA 3M*

# **ELETTROCARDIOGRAFO DIGITALE CON DISPLAY, STAMPANTE E INTERPRETAZIONE**

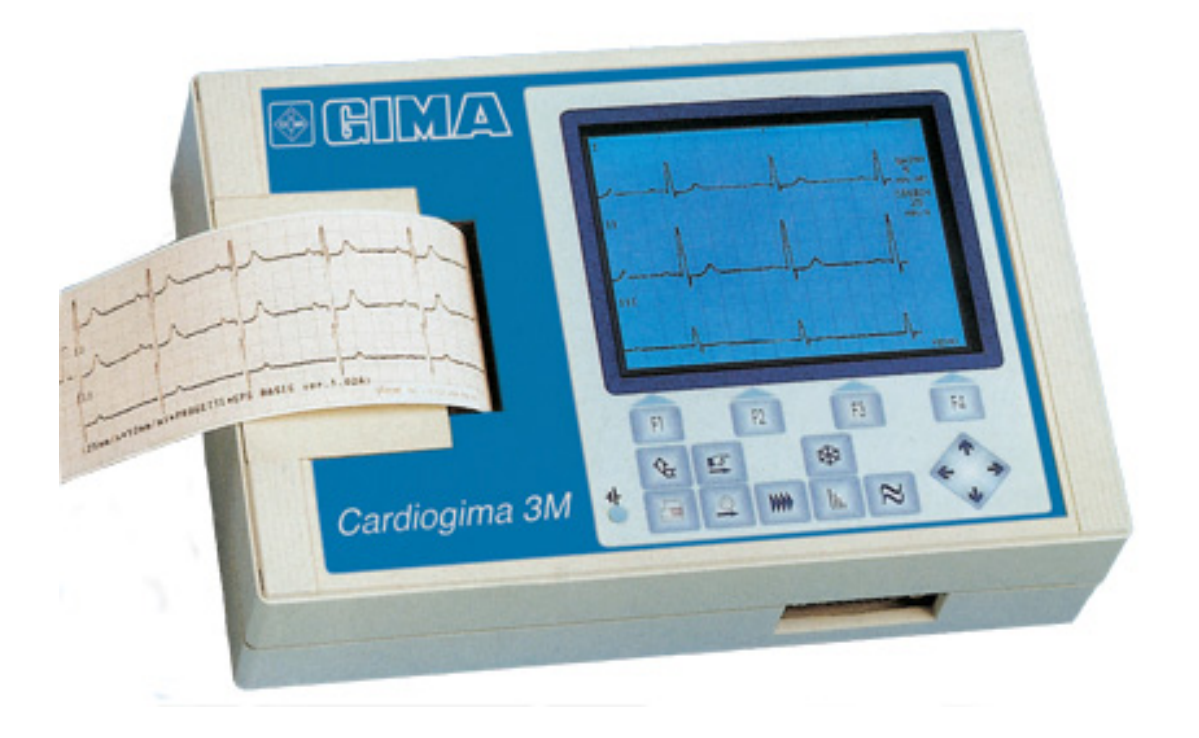

**GIMA S.p.A. – Via Monza, 102 – 20060 Gessate (MI) – Italia ITALIA:** Tel. 02 953854.1 – Fax. 02 95381167 e-mail: [gima@gimaitaly.com](mailto:gima@gimaitaly.com) – [www.gimaitaly.com](http://www.gimaitaly.com/) **EXPORT:** Tel. +39 02 953854209/221/225 – Fax. +39 02 95380056 e-mail: [export@gimaitaly.com](mailto:export@gimaitaly.com) – [www.gimaitaly.com](http://www.gimaitaly.com/)

# **MANUALE D'USO**

#### **1. INTRODUZIONE**

#### **2. CARATTERISTICHE E RIFERIMENTI NORMATIVI**

#### **3. ISTRUZIONI D'USO**

- 3.1 PREDISPOSIZIONE E CONDIZIONI AMBIENTE
- 3.2 AVVERTENZE GENERALI
- 3.3 ACCENSIONE E SPEGNIMENTO DELLA MACCHINA
- 3.4 VISUALIZZAZIONE, MEMORIZZAZIONE E STAMPA
- 3.5 DESCRIZIONE SIMBOLI TASTIERA
- 3.6 IMPOSTAZIONI PREDEFINITE ALL'ACCENSIONE
- 3.7 IMPOSTAZIONI PRINCIPALI
- 3.8 IMPOSTAZIONI SECONDARIE
- 3.9 PREPARAZIONE DEL PAZIENTE
- 3.10 POSIZIONAMENTO/COLLEGAMENTO ELETTRODI
- 3.11 CONGELAMENTO DELL'IMMAGINE
- 3.11 STAMPA DEI TRACCIATI
- 3.12 SOSTITUZIONE DELLA CARTA
- 3.13 CARICAMENTO DELLE BATTERIE

#### **4. MANUTENZIONE E CURA**

- 4.1 RACCOMANDAZIONI GENERALI
- 4.2 CONTROLLI PERIODICI

#### **5. ACCESSORI E RICAMBI**

#### **6. ELIMINAZIONE DEL DISPOSITIVO**

#### **7. DIFETTI, CAUSE E RIMEDI**

# **1. INTRODUZIONE**

Complimenti per il vostro nuovo elettrocardiografo digitale CARDIOGIMA 3 M. In particolare l'apparecchio è contrassegnato dal marchio CE 0068 essendo realizzato nel rispetto della Direttiva Dispositivi Medici 93/42/CEE.

CARDIOGIMA 3 M risponde alle seguenti norme di sicurezza: EN60601-1, EN60601-2- 25.

# **2. CARATTERISTICHE E RIFERIMENTI NORMATIVI**

CARDIOGIMA 3 M è un elettrocardiografo digitale a 1 o 3 canali. CARDIOGIMA 3 M è un *"Dispositivo medico attivo non invasivo"* con isolamentodi classe **II CF**.

Secondo la direttiva 93/42/CEE CARDIOGIMA 3 M appartiene alla classe **II a.** 

#### CARATTERISTICHE FUNZIONALI

- 1. DISPLAY GRAFICO LCD 320 x 240 dots, 1 o 3 canali in formato Standard o Cabrera con possibilità di spostamento della linea di base.
- 2. STAMPANTE TERMICA AD ALTA RISOLUZIONE (8 dots/mm): stampa 1 o 3 canali in tempo reale con possibilità di stampa del grid millimetrico.
- 3. REGISTRAZIONE in modo manuale o automatico.
- 4. MEMORIA SEGNALE di 10 secondi per ogni derivazione.
- 5. CONGELAMENTO IMMAGINE con possibilità di rivisitare/stampare dalla memoria.
- 6. FILTRI DIGITALI INTEGRATI anti tremori muscolari, disturbi rete e sbandamento linea base.
- 7. ALIMENTAZIONE con batterie Ni-Cd ricaricabili, ad alta capacità e carica rapida.
- 8. OPERAZIONE semplice tramite tasti di scelta rapida e menù.
- 9. Basato su un PROCESSORE RISC che assicura il pieno trattamento digitale dei segnali.
- 10. VERO PORTATILE con dimensioni e peso contenuti

#### CARATTERISTICHE TECNICHE

- ALIMENTAZIONE: batterie interne ricaricabili Ni-Cd
- ALIMENTATORE RETE:  $230 \sim \pm 10\%$ ; 50 60 Hz; 150 mA max; isolamento CL2 tipo B
- **AUTONOMIA BATTERIE: 2,5 ore**
- **PARTE APPLICATA: tipo CF**
- $\blacksquare$  IMPEDENZA DI INGRESSO: > 100 M
- **RISPOSTA IN FREQUENZA: 0.05 : 145 Hz**
- $\blacksquare$  CMRR: > 91 dB COSTANTE DI TEMPO: > 3.2 s
- ACQUISIZIONE: 12 bit, 800 campioni/sec/canale
- **-** DERIVAZIONI: 12 Standard o Cabrera
- SENSIBILITA': 5mm/mV, 10mm/mV, 20mm/mV ± 5%
- VELOCITA' DI SCORRIMENTO: 5mm/s, 12.5mm/s, 25mm/s, 50mm/s
- MEMORIA SEGNALE: 10s per tute le derivazioni
- **STAMPA:** stampante termica 8 dots/mm, carta 58 mm.
- MONITOR: LCD 320 x 240 dots, illuminato CFL
- Filtri: TREMORI MUSCOLARI 35Hz digitale; disturbi rete 50Hz/60Hz digitale; antisbandamento 0.5Hz digitale
- **PROTEZIONE DEFIBRILLAZIONE:** interna
- DISPLAY/STAMPA: 1-3 canali
- $\blacksquare$  DIMENSIONI: 240 x 160 x 65 mm.
- $\blacksquare$  PESO: 1.500 g.
- CONTENITORE: IP 20
- TEMPERATURA DI FUNZIONAMENTO: + 10°C……..40°C
- TEMPERATURA DI IMMAGAZZINAMENTO: 10°C…….40°C
- UMIDITA' RELATIVA DI FUNZIONAMENTO: 25%.....95% senza condensa
- NORMATIVE DI CONFORMITA': 93/42/CEE; EN60601-1; EN60601-1-2; IEC601-2-25
- CLASSIFICAZIONE: Classe II a (secondo la direttiva 93/42/CEE)
- N° SERIE: costituito dalla sigla del modello, anno, mese e progressivo di fabbricazione.

# **3. ISTRUZIONI D'USO**

#### **3.1 PREDISPOSIZIONE INIZIALE E CONDIZIONI AMBIENTALI**

CARDIOGIMA 3 M è conforme ai requisiti richiesti dalla normativa EN 60601-1-2 in materia di compatibilità elettromagnetica. L'apposizione del marchio CE assicura l'assenza di emissioni dannose per le trasmissioni radio e di telecomunicazione e la protezione da interferenze emesse da altri apparecchi.

Tuttavia al fine di proteggere l'apparecchio da altre apparecchiature non conformi alle normative citate, si consiglia di :

- Evitare l'uso di telefoni cellulari nelle vicinanze.
- Collocare l'ELETTROCARDIOGRAFO il più lontano possibile dalle linee elettriche di distribuzione o da fonti di energia statica o da potenti sorgenti radio.
- Posizionare l'apparecchio lontano da altre apparecchiature cliniche o terapeutiche quali: apparecchi a raggi X, ultrasuoni, letti a motore etc. che possano generare forti perturbazioni e/o interferenze elettromagnetiche.

In simili circostanze il segnale può presentare delle alterazioni di tipo elettromagnetico se l'apparecchio viene collocato in prossimità di tali sorgenti di alta potenza.

Qualora risultasse impossibile posizionare l'apparecchio lontano da altre apparecchiature elettriche, è consigliabile tenere spente tali macchine durante l'uso dell'elettrocardiografo. In ogni caso, per una ottimale conservazione dell'apparecchio è bene non esporlo a eccessive temperature o esporlo ad ambienti polverosi, salmastri o umidi.

### **3.2 AVVERTENZE GENERALI**

Per un duraturo e sicuro uso dell'apparecchio è buona norma attenersi alle seguenti avvertenze:

- 1. Usare l'apparecchio sempre secondo le istruzioni del presente manuale.
- 2. L'apparecchio è corredato da un set di accessori standard: elettrodi, cavo paziente, alimentatore, etc. Per ragioni di affidabilità, prestazioni e sicurezza, usare esclusivamente accessori e parti standard originali.
- *3.* CARDIOGIMA 3 M è dotato di un meccanismo di stampa termica di lunga durata. Per evitare di incorrere in frequenti e costose riparazioni, è opportuno usare carta termica originale. *GIMA non risponde di eventuali danni all'apparecchio o di qualsiasi altro effetto causato dall'uso di carta non adatta.*
- 4. Evitare di sottoporre l'apparecchio ad urti o vibrazioni eccessive.
- 5. Assicurarsi che la tensione di rete elettrica corrisponda a quella necessaria per il corretto funzionamento dell'alimentatore carica batterie.
- 6. Il sistema: CARDIOGIMA 3 M non necessita di collegamento a terra essendo in classe di isolamento II tipo CF. La connessione al paziente e completamente isolata ed è protetta da defibrillazione. La protezione contro la defibrillazione e assicurata solo se si usa il cavo paziente originale.
- 7. L'inosservanza di tali accorgimenti rischia di arrecare gravi danni al paziente e al personale addetto.
- 8. Controllare periodicamente l'efficienza di tutti gli accessori e dell'apparecchio stesso. Nel caso in cui si dovessero rilevare anomalie di funzionamento, rivolgersi alla GIMA o ad un centro di assistenza autorizzato.
- 9. Non utilizzare l'apparecchio in presenza di gas anestetici o di sostanze infiammabili.
- 10. GIMA si ritiene responsabile per ciò che riguarda la sicurezza e l'affidabilità solo se :
	- L'apparecchio viene utilizzato in conformità alle istruzioni d'uso.
	- La rete di alimentazione elettrica per il caricabatteria è a norme.
	- Le modifiche e le riparazioni vengano effettuate dalla GIMA stessa.
- 11. CARDIOGIMA 3 M è dotato di una batteria interna di accumulatori al Ni-Cd sigillati ricaricabili di lunga durata. Il sistema di ricarica tiene conto delle modalità di ricarica rapida e della curva tipica di ricarica per minimizzare l'effetto memoria delle stesse.
- 12. Tuttavia al fine di conservare il più a lungo possibile la vita delle batterie è

#### **IMPORTANTE**

- Attenersi alle procedure di ricarica delle batterie riportate nel presente manuale.
- Controllare periodicamente lo stato di carica specialmente se gli intervalli di utilizzazione o i tempi di immagazzinamento superano le due settimane.
- Usare esclusivamente l'alimentatore in dotazione all'apparecchio o comunque un alimentatore originale.

*La GIMA non è responsabile di qualsiasi danno a persone o a cose provocato da procedure di ricarica diverse da quelle raccomandate o derivanti dall'utilizzo di alimentatori non originali***.**

#### **3.3 ACCENSIONE E SPEGNIMENTO DELLA MACCHINA**

Per accendere o spegnere l'apparecchio premere l'interruttore generale posto sul lato posteriore sinistro dello stesso: sul display LCD apparirà l'indicazione grafica dello stato di carica in % delle batterie.

Se il valore di carica è inferiore o uguale a 80% si raccomanda di procedere a connettere il caricabatteria in dotazione alla relativa presa sul pannello posteriore e inserire poi la spina a 230 V 50 Hz in una presa di corrente dell'impianto elettrico generale. In ogni caso seguire le istruzioni riportate al capitolo RICARICA DELLE BATTERIE.

Per iniziare il lavoro, collegare il cavo paziente, posizionare gli elettrodi sul paziente e poi premere il tasto **F1** (Start).

#### **3.4 VISUALIZZAZIONE, MEMORIZZAZIONE E STAMPA**

Ricordiamo che, azionando l'interruttore generale, il display visualizza lo stato di carica delle batterie. La macchina è pronta all'uso ed è quindi possibile iniziare l'esame.

Durante la visualizzazione si ha la contemporanea registrazione dei grafici nella memoria.

La memorizzazione e la visualizzazione in tempo reale, se non interrotte premendo il tasto FREEZE, continuano fino al massimo consentito di 10 secondi.

Sullo schermo appare il sistema di assi cartesiani : asse X per il tempo, asse Y per l'ampiezza del segnale, tarato in mm/mV con scala selezionabile a rotazione con il tasto II (scale) nei valori 5, 10 e 20 mm/mV.

Per default la visualizzazione si attiva nella modalità STANDARD, 3 canali.

### **3.5 DESCRIZIONE SIMBOLI TASTIERA**

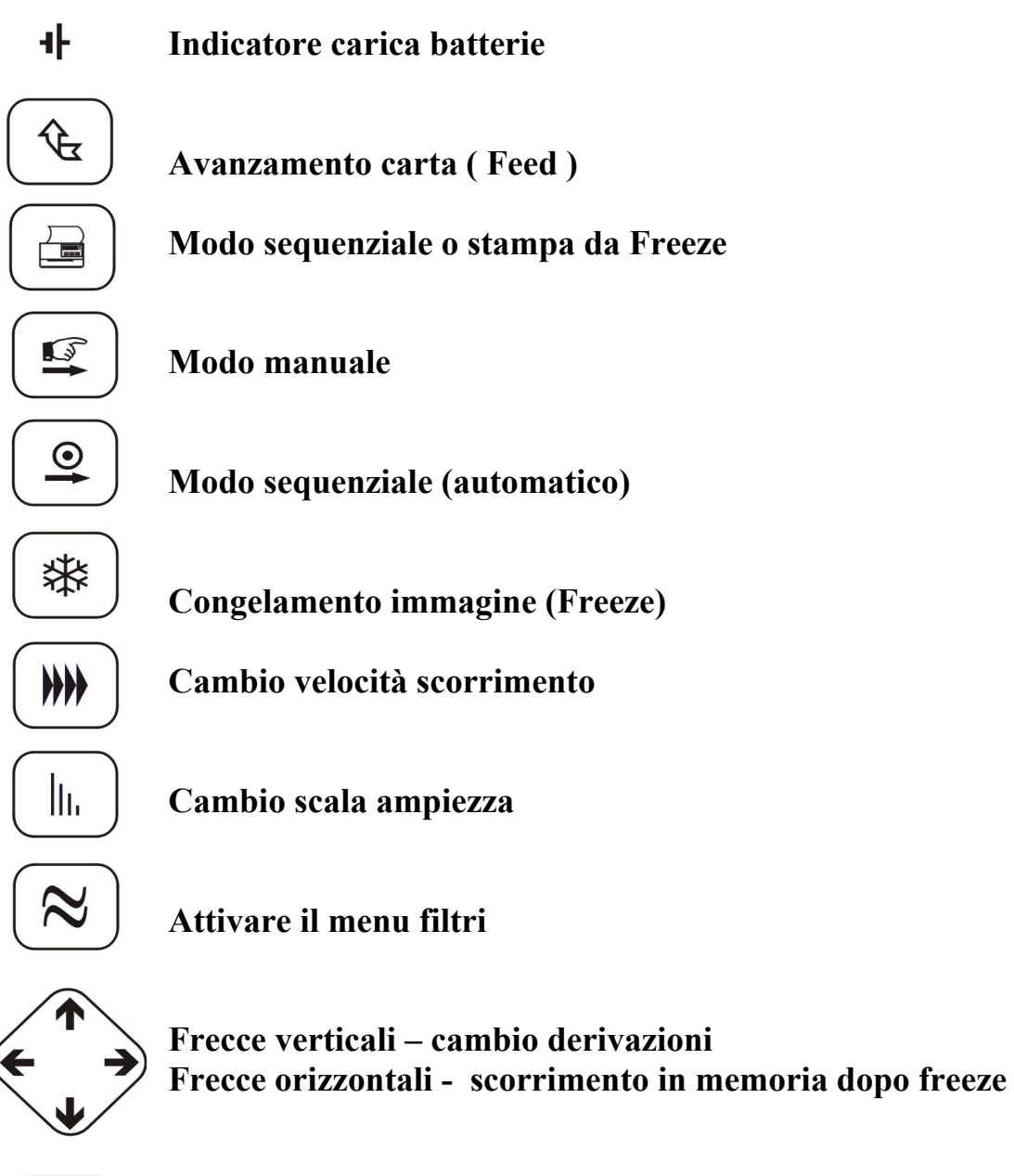

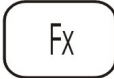

**F1-F4 tasti di scelta menu ( in corrispondenza al display )** 

#### **3.6 IMPOSTAZIONI PREDEFINITE ALL'ACCENSIONE**

L'apparecchio possiede delle impostazioni che, all'atto dell'accensione, si presentano come "predefinite". In particolare:

- Numero dei tracciati sul display/stampa: 3
- Ordine tracciato: Standard
- Velocità di scorrimento: 25mm/s
- Scala di sensibilità: 5mm/mV
- Filtri: Disattivati
- Gruppo tracciati: I, II, III
- Lunghezza stampa tracciati: 5 secondi

#### **3.7 IMPOSTAZIONI PRINCIPALI**

- **1.** VELOCITA' DI SCORRIMENTO: l'impostazione predefinita a 25mm/s in fase di accensione, può essere modificata attraverso la pressione dell'apposito tasto ????**.** In tal modo l'impostazione iniziale passa in progressione a 50mm/s, 5mm/s e 10mm/s……….25mm/s………..
- 2. SCALA DI SENSIBILITA': l'impostazione predefinita a 5mm/mV in fase di accensione, può essere modificata attraverso la pressione dell'apposito tasto {{{{**.**  In tal modo l'impostazione iniziale passa in progressione a 10mm/mV, 20mm/mV……….5mm/mV……….
- 3. FILTRI: in fase di accensione i filtri sono tutti disattivati. Per la loro attivazione si preme l'apposito tasto ≈. In tal modo, nella parte inferiore del display, in corrispondenza dei tasti  $\mathbf{F}_1$ ;  $\mathbf{F}_2$ ;  $\mathbf{F}_3$  appaiono le sigle LP (filtro anti tremori muscolari), **HP** (filtro anti sbandamento) e **NOTCH** (filtro anti disturbo rete). La selezione di ciascun filtro avviene attraverso la pressione del tasto corrispondente.
- *4.* GRUPPO O TERNA DI TRACCIATI: in fase di accensione è predefinita la modalità Standard. In *Modalità Standard,* sul display appaiono i sotto elencati gruppi o terne:
	- Gruppo Uno: I; II; III
	- Gruppo Due: aVr; aVL; aVF
	- Gruppo Tre:  $V_1$ ;  $V_2$ ;  $V_3$
	- Gruppo Quattro:  $V_4$ ;  $V_5$ ;  $V_6$

 Il passaggio da una terna all'altra è reso possibile dalla pressione dei tasti **↓** e **↑**. Passando dalla modalità di lavoro Standard alla *Modalità Cabrera*, sul display appaiono invece i sotto elencati gruppi o terne:

- Gruppo Uno; aVL; I; -aVR
- Gruppo Due: II; aVF; III
- Gruppo Tre:  $V_1$ ;  $V_2$ ;  $V_3$
- Gruppo Quattro:  $V_4$ ;  $V_5$ ;  $V_6$

#### **3.8 IMPOSTAZIONI SECONDARIE**

Oltre alle impostazioni principali (cui corrispondono specifici tasti di selezione), l'apparecchio possiede delle impostazioni definite "secondarie" in quanto prive di specifici tasti di selezione.

A tali impostazioni corrispondono dei menu la cui selezione avviene attraverso la pressione dei Tasti Funzione.

In particolare, con la pressione del tasto **Menu (F4),** sul display appaiono diversi menu in corrispondenza dei tasti  $\mathbf{F}_1$ ;  $\mathbf{F}_2$ ;  $\mathbf{F}_3$ . Premendo ripetutamente il tasto  $\mathbf{F}_4$  si ha lo scorrimento sul display dei vari menu.

Precisamente:

- $\blacksquare$  Menu Uno:
	- Standard (**F**<sub>1</sub>): permette di attivare la Modalità di lavoro Standard o Cabrera.
	- *Grid Off* (**F2**): permette di attivare/disattivare il comando di Stampa Griglia Millimetrica.
	- *3 Leeds* (**F3**): permette di visualizzare/stampare uno o tre tracciati.
- Menu Due:
	- *Base 1* (**F**<sub>1</sub>): dallo stato *off* iniziale si passa allo stato *on* e, con la pressione dei tasti **↓** e **↑** è possibile spostare la linea base del primo tracciato.
	- *Base 2* (**F2**): dallo stato *off* iniziale si passa allo stato *on* e, con la pressione dei tasti **↓** e **↑** è possibile spostare la linea base del secondo tracciato.
	- *Base 3* (**F3**): dallo stato *off* iniziale si passa allo stato *on* e, con la pressione dei tasti **↓** e **↑** è possibile spostare la linea base del terzo tracciato.
- Menu Tre:
	- *Table* (**F1**) : permette di attivare/disattivare la stampa della tabella dati paziente.
	- *Frame* (**F2**): permette di selezionare la lunghezza dei tracciati in Stampa Isocrona o Sequenziale. L'impostazione a 5 secondi in fase di accensione può essere modificata premendo il tasto **F2.** In questo modo l'impostazione iniziale passa a 10 secondi……….5 secondi.
	- *Clamp* (**F**<sub>3</sub>): permette di azzerare le linee base in caso di scollegamento degli elettrodi o di eccessivo sbandamento dei tracciati.
- Menu Quattro:

permette di attivare i Filtri in alternativa all'utilizzo del relativo tasto ≈ (vedi il capitolo IMPOSTAZIONI PRINCIPALI).

#### **3.9 PREPARAZIONE DEL PAZIENTE**

Data l'alta sensibilità dell'apparecchiatura, per evitare disturbi durante l'acquisizione dei dati elettrocardiografici, occorre un'attenta preparazione del paziente.

In particolare, è necessario controllare lo stato della pelle del paziente per accertarsi che questa non sia troppo secca oppure troppo grassa e, se necessario, pulire le zone di posizionamento degli elettrodi.

Assicurarsi che durante la registrazione ECG né il paziente né le parti conduttrici connesse al paziente o gli elettrodi vengano in contatto con altre persone od oggetti conduttori.

#### **3.10 POSIZIONAMENTO/COLLEGAMENTO ELETTRODI**

Dopo aver preparato il paziente si procede al posizionamento degli elettrodi servendosi del gel elettroconducente per elettrocardiografi. Di seguito lo schema standard di posizionamento.

#### ELETTRODI PRECORDIALI

C1: nel quarto spazio intercostale, destra delle sterno C2: nel quarto spazio intercostale, sinistra dello sterno C3: Tra V2 e V4 C4: nel quinto spazio intercostale,linea medio-clavicolare sinistra C5: Tra V4 e V6 C6: nel quinto spazio intercostale, linea medio-ascellare sinistra

#### ELETTRODI PER ARTI

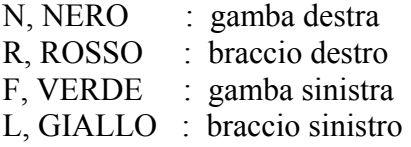

#### DERIVAZIONI ECG SECONDO IEC e AHA:

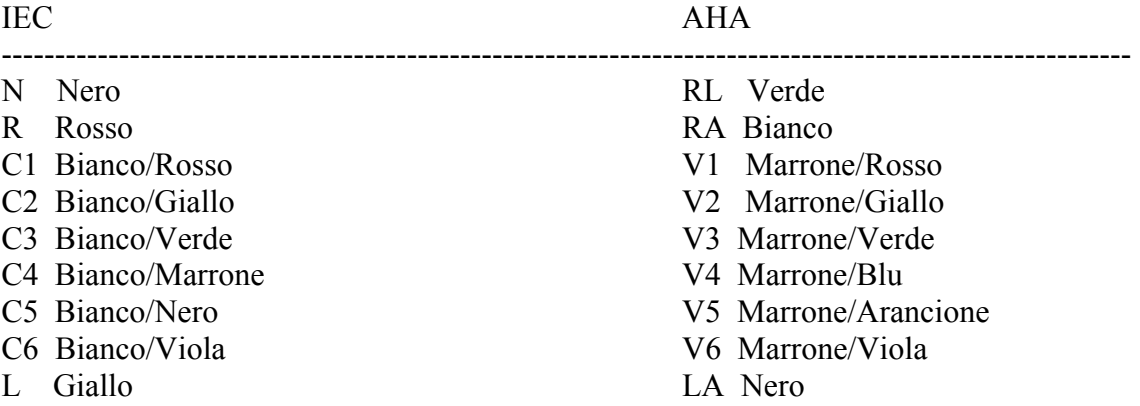

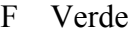

LL Rosso

Compiuto il collocamento degli elettrodi si procede al collegamento di ogni derivazione nella posizione corrispondente. In particolare, controllare le clip del cavo paziente (ogni derivazione è contraddistinta da un'etichetta colorata) e collegare i cavi derivazione agli elettrodi appropriati. E' essenziale che le parti metalliche delle clip siano in perfetto contatto con l'elettrodo e che le clip non siano sporche di gel per ottenere un contatto elettrico ottimale.

E' importante che non si utilizzino elettrodi di materiale differente in quanto ciò potrebbe provocare eccessivi potenziali di polarizzazione e una deriva della linea di base.

#### **3.11 CONGELAMENTO IMMAGINE**

L'apparecchio consente di arrestare l'immagine attraverso la pressione del tasto **"Freeze"**  Η. In particolare, tale funzione permette di arrestare l'acquisizione dei dati. Il display si arresta al termine del tracciato mentre l'acquisizione dei dati prosegue sino al riempimento della memoria – 5 o 10 secondi (vedi Selezione Frame). Durante

l'acquisizione dei dati, sul display (a destra) appare il messaggio "STORE"; quando la memoria è satura appare invece il messaggio "MEMORY".

A questo punto, premendo  $i \leftarrow e \rightarrow \dot{e}$  possibile rivisitare i tracciati in memoria; inoltre, premendo il tasto  $\equiv$  è possibile stampare gli stessi, per la parte desiderata e che appare sul display.

#### **3.12 STAMPA DEI TRACCIATI**

I tracciati possono essere stampati su carta attraverso tre diverse modalità:

1. *Manuale, in tempo reale*: in qualsiasi momento, attraverso la pressione del tasto "**Manual**"  $\sigma$ , l'apparecchio inizia la stampa del tracciato con le impostazioni attive in  $\rightarrow$ 

quel momento. L'interruzione della stampa può avvenire in qualunque istante con la pressione del tasto "**Manual".** 

2. *Isochrona (consigliata)*: attraverso la pressione del tasto 0è possibile stampare

automaticamente tutti i gruppi di tracciato, acquisiti in modo simultaneo, per 10 secondi (in Modalità Standard o Cabrera).

 $\rightarrow$ 

In particolare, i gruppi di tracciato acquisiti nel medesimo istante vengono stampati per intervalli di 10 secondi.

#### **Modello base**

Al termine della stampa dei tracciati, sul display, al messaggio "*MODE ISOCHRONE"* si aggiunge il messaggio "*DATA FROM MEMORY"* ed ha inizio la stampa del gruppo successivo.

Una volta terminata la stampa di tutti i gruppi di tracciato, è anche possibile modificare i parametri (velocità di scorrimento, scala di sensibilità, ecc.) e, premendo il tasto "**Copy"**

¬**,** ristampare i tracciati in memoria secondo le nuove impostazioni.

Per abbandonare la modalità isocrona premere nuovamente il tasto (4).

#### **Modello CP/Int. (calcolo parametri/interpretativo)**

Al termine della stampa dei tracciati, seguirà la tabella del calcolo parametri (mod. CP), l'interpretazione (mod. int.) e poi la macchina ritornerà automaticamente al normale lavoro.

3. *Automatico-Sequenziale:* attraverso la pressione del tasto  $\Xi$ è possibile stampare tutti i gruppi di tracciato in modo sequenziale. In particolare, ciascun gruppo viene stampato in tempo reale, ad intervalli di 10 secondi.

La stampa può essere interrotta in qualunque momento con la pressione del tasto  $\Xi$ .

#### **3.13 SOSTITUZIONE DELLA CARTA**

Quando la carta termosensibile si esaurisce, "*paper missing"* sul display, occorre rimuovere i resti del rotolo terminato per poi procedere all'inserimento di quello nuovo, rispettando alcune avvertenze.

In particolare, posizionare il rotolo nell'apposito incavo prima di sistemare il coperchietto.

La carta deve essere inserita con la parte termosensibile (quella più lucida) rivolta verso il basso e con l'estremità perfettamente in linea (si suggerisce di tagliare il lembo della carta a 90°). Lo scorrimento nella stampante avviene automaticamente ma è comunque opportuno premere ripetutamente il tasto di "Scorrimento"  $\phi$  affinché la carta possa fuoriuscire dalla fessura della stampante diritta e senza pieghe. La carta utilizzata, di buona qualità, può essere diagrammata o bianca; se bianca, occorrerà programmare l'apparecchio per la stampa della griglia (vedi il capitolo IMPOSTAZIONI SECONDARIE).

#### **3.14 CARICAMENTO DELLE BATTERIE**

Quando si utilizza l'apparecchio per la prima volta è necessario procedere al caricamento delle batterie prima della sua accensione.

Quando sul display appare il messaggio "*battery* low" o quando lo stato di carica delle batterie scende sotto l'80% è bene procedere alla ricarica.

Il caricamento avviene collegando l'apposito carica batterie dato in dotazione alla presa di carica posizionata nella parte posteriore dell'apparecchio, accanto al tasto di accensione/spegnimento e quindi connettendo la spina di alimentazione in una presa 230 V AC.

Durante il caricamento delle batterie il *led frontale* posizionato sull'apparecchio è illuminato. Dopo 4 ore di carica o quando il *led* lampeggia scollegare l'apparecchio dall'alimentatore.

La ricarica richiede normalmente da 1,5 a 2 ore (quando la barra di misura riportata sul display all'accensione indica 80%).

Ogniqualvolta si procede al caricamento delle batterie, è consigliabile ma non obbligatorio, che l'apparecchio sia spento; durante la ricarica infatti l'apparecchio può essere usato normalmente (uso a tampone).

È consigliato di **non** lasciare l'apparecchio connesso alla rete (con l'alimentatore inserito) più di quattro ore consecutive quando è terminato il ciclo di carica.

#### **AVVERTENZA**

**Usare esclusivamente l'alimentatore in dotazione all'apparecchio o comunque un alimentatore originale.** 

### **4. MANUTENZIONE E CURA**

#### **4.1 RACCOMANDAZIONI GENERALI**

L'apparecchio è stato realizzato con tecnologie che non necessitano di particolari interventi di manutenzione o di calibrazione e taratura.

È buona pratica di mantenimento eseguire le seguenti operazioni di cura dell'apparecchio:

- Al termine di ogni utilizzo procedere a rimuovere ogni residuo di gel dal cavo paziente e dagli elettrodi per evitare incrostazioni e danneggiamento degli stessi.
- Evitare di pulire l'apparecchio o il cavo paziente con detergenti chimici o mettendoli in autoclave o pulendoli a vapore.
- Non usare abrasivi.
- Pulire l'apparecchio (spento) con cotone inumidito in acqua. Lasciare asciugare bene prima di accendere.
- Usare particolare cura per non rigare e opacizzare lo schermo trasparente del display.
- L'apparecchio non può essere sterilizzato. Gli elettrodi possono essere sterilizzati con ossido di etilene.
- Non versare liquidi che possano penetrare nella macchina.
- Non tirare i cavi paziente per evitare guasti tecnici o meccanici.

#### **4.2 CONTROLLI PERIODICI**

Per un corretto mantenimento di tutto il sistema è buona norma controllare periodicamente lo stato di carica delle batterie, accendendo l'apparecchio e verificando la percentuale di carica riportata dalla barra sul display. Qualora il valore risultasse inferiore o uguale a 80%, procedere alla ricarica.

#### **IMPORTANTE**

**Al fine di conservare il più a lungo possibile le caratteristiche delle batterie è buona norma controllarne spesso lo stato ed eventualmente procedere alla loro ricarica almeno ogni 2 settimane, specialmente se l'apparecchio non viene utilizzato.** 

# **5. ACCESSORI E RICAMBI**

Di seguito viene riportato l'elenco degli accessori di ricambio e di consumo.

Borsa portatile Consolle CARDIOGIMA 3 M Cavo paziente a 12 derivazioni Set elettrodi di collegamento Alimentatore carica batterie Carta termica 58 mm. x 25 m. – confezione da 10 rotoli Flacone gel Manuale istruzioni d'uso

# **6. ELIMINAZIONE DEL DISPOSITIVO**

Alla fine della sua vita il dispositivo dovrà essere eliminato in maniera da recare il minimo danno ambientale.

Tenendo conto che esso contiene componenti elettronici e batterie Ni-Cd sarà buona norma affidarlo a società di smaltimento specializzate nell'eliminazione di tali oggetti.

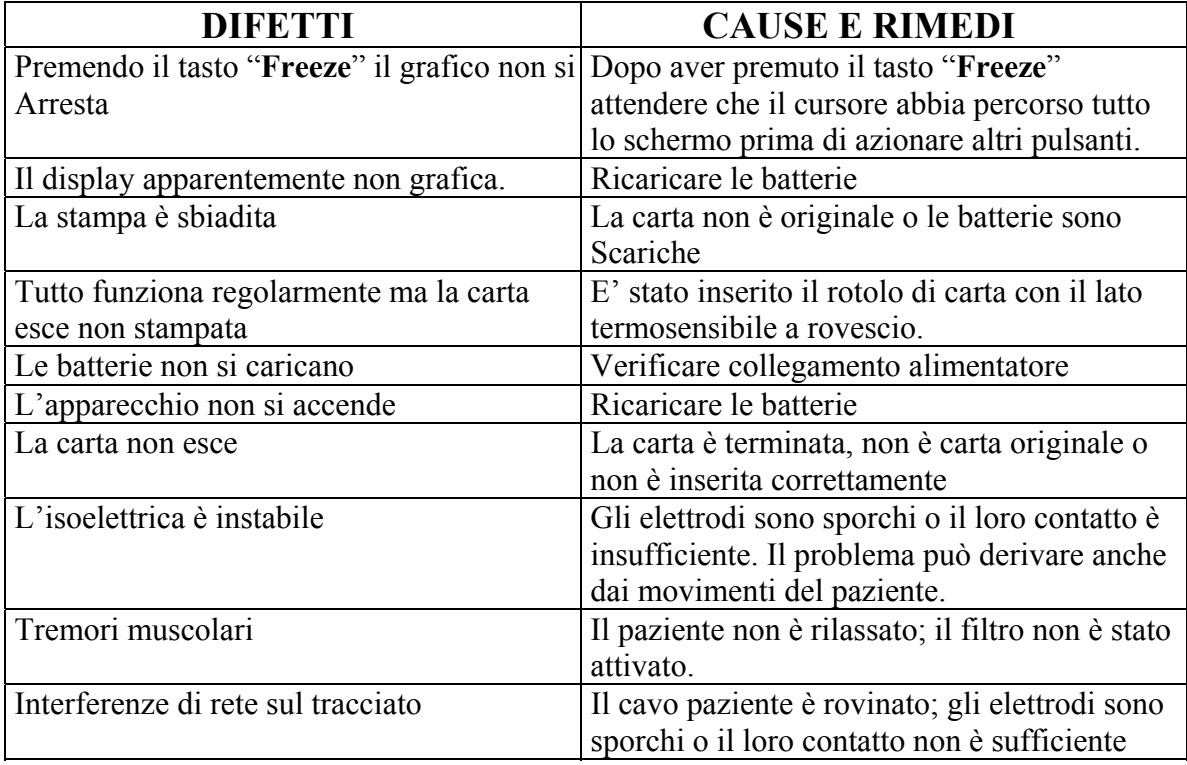

# **7. DIFETTI , CAUSE E RIMEDI**

# *CALCOLO PARAMETRI*

# **INTERVALLI STANDARD**

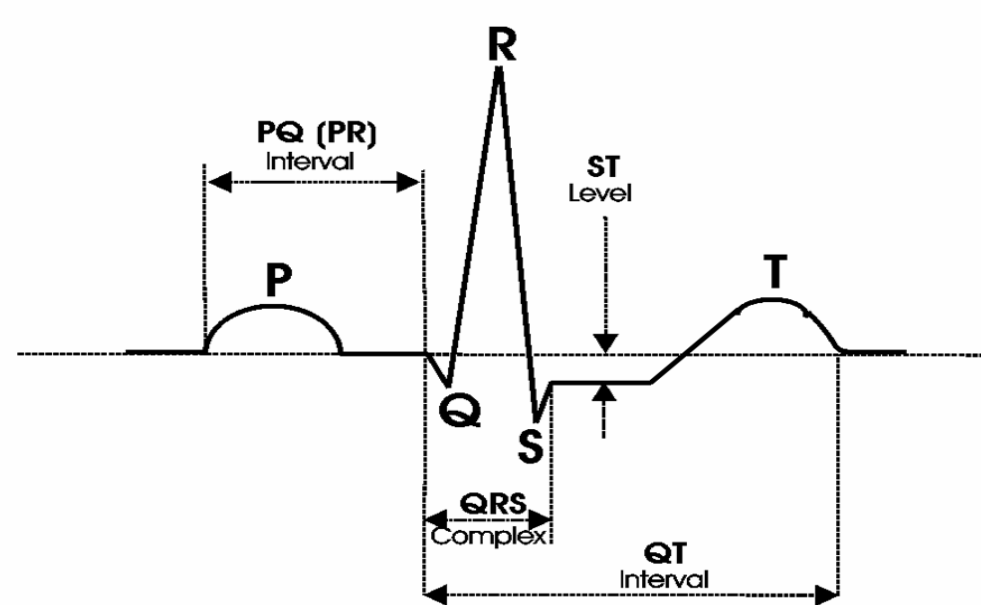

**RR: Intervallo di tempo fra due complessi ventricolari consecutivi, calcolato sulla base della frequenza cardiaca media.** 

- **PQ (PR): Intervallo P-R, periodo di tempo tra l'inizio dell'onda P e l'inizio del complesso QRS.**
- **QRS: Durata del complesso QRS.**
- **QT: Intervallo tra l'inizio del complesso QRS e fine dell'onda T.**
- **QTC: Intervallo QT normalizzato (QT che il paziente mostrerebbe ad una frequenza cardiaca di 60/min). La conversione e'ottenuta con la seguente formula:**

 **QTC = QT \* sqr( 1000 / RR )**

# AVERTENZA

**Gli elettrocardiogrammi, in generale i biosegnali, non corrispondono a funzioni matematiche ben definite. La determinazione dei punti di misura fatti dalla macchina è estremamente sensibile ai disturbi. Per effettuare un'interpretazione accurata, il medico deve controllare questi punti di riferimento.** 

**Il medico non dovrebbe mai confermare i risultati dell'analisi della macchina senza aver controllato la morfologia dei cicli rappresentativi e la corretta posizione dei punti di riferimento.** 

**Ogni elettrocardiogramma e la relativa analisi diventa referto solo dopo la conferma del medico e la sua firma.**